# **Auto Multiple Choice - Bug # 607: non reconnaissance des scans**

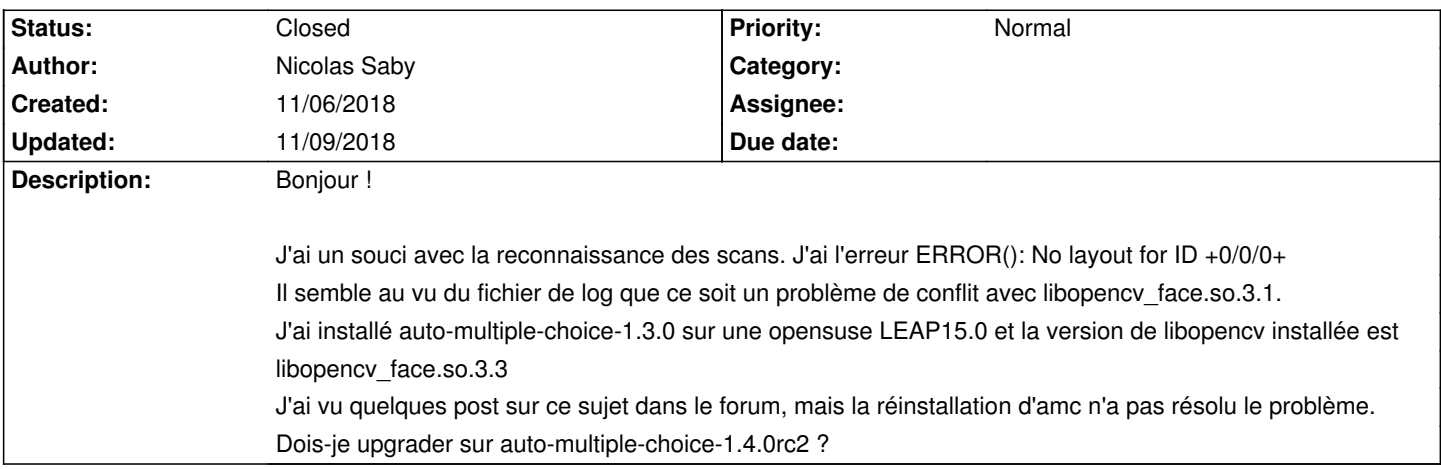

### **History**

### **11/06/2018 05:43 pm - Alexis Bienvenüe**

Comment avez-vous installé AMC ?

### **11/06/2018 05:48 pm - Nicolas Saby**

Alexis Bienvenüe wrote:

> Comment avez-vous installé AMC ?

### A partir de l'archive amc\_1.3.0\_precomp.tar.gz make

make install

Je dois préciser que je n'avais pas de problème jusqu'à aujourd'hui. Peut-être une mise à jour du système a créé ce bug ?

### **11/06/2018 07:50 pm - Alexis Bienvenüe**

*- Status changed from New to Feedback*

S'il y a eu une mise à jour d'OpenCV, les versions de bibliothèques ne correspondent plus, et il faut donc recompiler AMC avec les nouvelles versions (sans forcément changer de version d'AMC).

### **11/07/2018 08:23 am - Nicolas Saby**

Alexis Bienvenüe wrote:

> S'il y a eu une mise à jour d'OpenCV, les versions de bibliothèques ne correspondent plus, et il faut donc recompiler AMC avec les nouvelles versions (sans forcément changer de version d'AMC).

Hélas, cela n'a rien changé :-/

J'ai bien recompilé avec

make

make install

install -d -m 0755 -o root -g root //usr/share/locale/ja/LC\_MESSAGES install -m 0644 -o root -g root I18N/lang/ja.mo //usr/share/locale/ja/LC\_MESSAGES/auto-multiple-choice.mo install -d -m 0755 -o root -g root //usr/share/locale/fr/LC\_MESSAGES install -m 0644 -o root -g root I18N/lang/fr.mo //usr/share/locale/fr/LC\_MESSAGES/auto-multiple-choice.mo install -d -m 0755 -o root -g root //usr/share/locale/es/LC\_MESSAGES install -m 0644 -o root -g root I18N/lang/es.mo //usr/share/locale/es/LC\_MESSAGES/auto-multiple-choice.mo install -d -m 0755 -o root -g root //usr/share/locale/de/LC\_MESSAGES install -m 0644 -o root -g root I18N/lang/de.mo //usr/share/locale/de/LC\_MESSAGES/auto-multiple-choice.mo install -d -m 0755 -o root -g root //usr/share/locale/ar/LC\_MESSAGES install -m 0644 -o root -g root I18N/lang/ar.mo //usr/share/locale/ar/LC\_MESSAGES/auto-multiple-choice.mo install -d -m 0755 -o root -g root //usr/share/auto-multiple-choice/models/ar install -m 0644 -o root -g root doc/modeles/ar/\*.tgz //usr/share/auto-multiple-choice/models/ar install -m 0644 -o root -g root doc/modeles/ar/\*.xml //usr/share/auto-multiple-choice/models/ar install -d -m 0755 -o root -g root //usr/share/auto-multiple-choice/models/en install -m 0644 -o root -g root doc/modeles/en/\*.tgz //usr/share/auto-multiple-choice/models/en install -m 0644 -o root -g root doc/modeles/en/\*.xml //usr/share/auto-multiple-choice/models/en install -d -m 0755 -o root -g root //usr/share/auto-multiple-choice/models/fr install -m 0644 -o root -g root doc/modeles/fr/\*.tgz //usr/share/auto-multiple-choice/models/fr install -m 0644 -o root -g root doc/modeles/fr/\*.xml //usr/share/auto-multiple-choice/models/fr install -d -m 0755 -o root -g root //usr/share/auto-multiple-choice/models/ja install -m 0644 -o root -g root doc/modeles/ja/\*.tgz //usr/share/auto-multiple-choice/models/ja install -m 0644 -o root -g root doc/modeles/ja/\*.xml //usr/share/auto-multiple-choice/models/ja install -d -m 0755 -o root -g root //usr/share/mime/packages install -m 0644 -o root -g root interfaces/auto-multiple-choice.xml //usr/share/mime/packages install -d -m 0755 -o root -g root //usr/share/gtksourceview-3.0/language-specs install -m 0644 -o root -g root interfaces/amc-txt.lang //usr/share/gtksourceview-3.0/language-specs install -d -m 0755 -o root -g root //usr/lib/AMC install -d -m 0755 -o root -g root //usr/lib/AMC/perl install -d -m 0755 -o root -g root //usr/lib/AMC/exec install -m 0755 -o root -g root AMC-\*.pl //usr/lib/AMC/perl install -m 0755 -o root -g root AMC-detect AMC-buildpdf //usr/lib/AMC/exec install -m 0644 -o root -g root AMC-gui-apropos.glade AMC-gui-unrecognized.glade AMC-gui-source\_latex\_modele.glade AMC-gui-source\_latex\_dialog.glade AMC-gui-source\_latex\_choix\_zip.glade AMC-gui-source\_latex\_choix.glade AMC-gui-saisie\_auto.glade AMC-gui-make\_template.glade AMC-gui-main\_window.glade AMC-gui-mailing.glade AMC-gui-liste\_dialog.glade AMC-gui-filter\_details.glade AMC-gui-edit\_preferences.glade AMC-gui-cleanup.glade AMC-gui-choose\_students.glade AMC-gui-choose-mode.glade AMC-gui-choose\_columns.glade AMC-gui-choix\_projet.glade AMC-gui-choix\_postcorrect.glade AMC-gui-choix\_pages\_impression.glade //usr/lib/AMC/perl install -d -m 0755 -o root -g root //usr/share/texmf/tex/latex/AMC install -m 0644 -o root -g root doc/sty/automultiplechoice.sty //usr/share/texmf/tex/latex/AMC install -d -m 0755 -o root -g root //usr/share/applications install -m 0644 -o root -g root -T auto-multiple-choice.desktop //usr/share/applications/auto-multiple-choice.desktop install -d -m 0755 -o root -g root //usr/bin install -m 0755 -o root -g root auto-multiple-choice //usr/bin install -d -m 0755 -o root -g root //usr/share/auto-multiple-choice/icons install -m 0644 -o root -g root icons/\*.svg //usr/share/auto-multiple-choice/icons install -d -m 0755 -o root -g root //usr/share/pixmaps install -m 0644 -o root -g root -T icons/auto-multiple-choice.xpm //usr/share/pixmaps/auto-multiple-choice.xpm install -d -m 0755 -o root -g root //usr/lib/perl5/5.26.1/AMC install -d -m 0755 -o root -g root //usr/lib/perl5/5.26.1/AMC/Export install -d -m 0755 -o root -g root //usr/lib/perl5/5.26.1/AMC/Export/register install -d -m 0755 -o root -g root //usr/lib/perl5/5.26.1/AMC/Filter install -d -m 0755 -o root -g root //usr/lib/perl5/5.26.1/AMC/Filter/register install -d -m 0755 -o root -g root //usr/lib/perl5/5.26.1/AMC/DataModule install -d -m 0755 -o root -g root //usr/lib/perl5/5.26.1/AMC/Gui install -d -m 0755 -o root -g root //usr/lib/perl5/5.26.1/AMC/Print install -m 0644 -o root -g root AMC-perl/AMC/\*.pm //usr/lib/perl5/5.26.1/AMC install -m 0644 -o root -g root AMC-perl/AMC/Export/\*.pm //usr/lib/perl5/5.26.1/AMC/Export install -m 0644 -o root -g root AMC-perl/AMC/Export/register/\*.pm //usr/lib/perl5/5.26.1/AMC/Export/register install -m 0644 -o root -g root AMC-perl/AMC/Filter/\*.pm //usr/lib/perl5/5.26.1/AMC/Filter install -m 0644 -o root -g root AMC-perl/AMC/Filter/register/\*.pm //usr/lib/perl5/5.26.1/AMC/Filter/register install -m 0644 -o root -g root AMC-perl/AMC/DataModule/\*.pm //usr/lib/perl5/5.26.1/AMC/DataModule

install -m 0644 -o root -g root AMC-perl/AMC/Gui/\*.glade //usr/lib/perl5/5.26.1/AMC/Gui install -m 0644 -o root -g root AMC-perl/AMC/Print/\*.pm //usr/lib/perl5/5.26.1/AMC/Print Installing doc... install -d -m 0755 -o root -g root //usr/share/doc/texmf/AMC/ install -m 0644 -o root -g root doc/sty/\*.pdf doc/sty/\*.tex //usr/share/doc/texmf/AMC/ install -d -m 0755 -o root -g root //usr/share/doc/auto-multiple-choice-doc install -m 0644 -o root -g root doc/auto-multiple-choice.ja.xml doc/auto-multiple-choice.fr.xml doc/auto-multiple-choice.en.xml doc/auto-multiple-choice.ja.pdf doc/auto-multiple-choice.fr.pdf doc/auto-multiple-choice.en.pdf //usr/share/doc/auto-multiple-choice-doc cp -r doc/html //usr/share/doc/auto-multiple-choice-doc chown -hR root //usr/share/doc/auto-multiple-choice-doc chgrp -hR root //usr/share/doc/auto-multiple-choice-doc install -d -m 0755 -o root -g root //usr/share/man/man1 install -m 0644 -o root -g root doc/\*.1 //usr/share/man/man1

install -m 0644 -o root -g root AMC-perl/AMC/Gui/\*.pm //usr/lib/perl5/5.26.1/AMC/Gui

### **11/07/2018 08:27 am - Alexis Bienvenüe**

Visiblement @make@ n'a pas recompilé les binaires, car ils étaient déjà présents et à jour par rapport aux sources. Essayez de les effacer avant l'appel à @make@ <pre> rm AMC-detect AMC-buildpdf AMC-pdfformfields make  $\epsilon$ /pres

# **11/07/2018 11:12 am - Nicolas Saby**

Alexis Bienvenüe wrote:

- > Visiblement @make@ n'a pas recompilé les binaires, car ils étaient déjà présents et à jour par rapport aux sources.
- > Essayez de les effacer avant l'appel à @make@
- > [...]

J'ai effacé les fichiers concernés et constaté qu'il me manquait opencv-dev et une partie du compilateur c++ Après installation j'ai maintenant un problème qui semble avoir déjà été signalé : Support #553 et je ne vois pas quoi faire :-/

Voila la sortie du make :

gcc -o AMC-detect AMC-detect.cc -O2 -lstdc++ -lm -l/usr/include/opencv -L/usr//usr/lib64 -lopencv\_face -lopencv\_ml -lopencv\_objdetect -lopencv\_shape -lopencv\_stitching -lopencv\_superres -lopencv\_tracking -lopencv\_dnn -lopencv\_plot -lopencv\_videostab -lopencv\_calib3d -lopencv\_features2d -lopencv\_highgui -lopencv\_videoio -lopencv\_imgcodecs -lopencv\_video -lopencv\_photo -lopencv\_imgproc -lopencv\_flann -lopencv\_core

AMC-detect.cc: In function 'void calage(IplImage\*, IplImage\*, double, double, double, double, double, int, double\*, double\*, IplImage\*\*, int)': AMC-detect.cc:543:19: error: 'CV\_RGB' was not declared in this scope

CvScalar color = CV\_RGB( rand()&255, rand()&255, rand()&255 );

 $\Lambda$ ~~~~

AMC-detect.cc:543:19: note: suggested alternative: 'CV\_C'

CvScalar color = CV\_RGB( rand()&255, rand()&255, rand()&255 );

 $\Lambda$ ~~~~~~

CV\_C

AMC-detect.cc:551:25: error: 'CV\_RGB' was not declared in this scope

CvScalar color = CV\_RGB( 60,198,127 );

 $\Lambda$ ~~~~~~

```
AMC-detect.cc:551:25: note: suggested alternative: 'CV_C'
```

```
CvScalar color = CV RGB( 60,198,127 );
```
 $\wedge \sim \sim \sim \sim \sim$ 

CV<sub>C</sub> AMC-detect.cc:575:46: error: 'CV\_RGB' was not declared in this scope  $cvline({*}dst, coins int[i], coins int[(i+1)%4], CV<sub>RGB</sub>(255,255,255),1,CV<sub>AA</sub>);$  $\wedge$ ~~~~~ AMC-detect.cc:575:46: note: suggested alternative: 'CV\_C' cvLine(\*dst,coins\_int[i],coins\_int[(i+1)%4],CV\_RGB(255,255,255),1,CV\_AA);  $\wedge$ ~~~~~ CV\_C AMC-detect.cc:582:46: error: 'CV\_RGB' was not declared in this scope cvLine(\*dst,coins\_int[i],coins\_int[(i+1)%4],CV\_RGB(193,29,27),1,CV\_AA);  $\wedge \sim \sim \sim \sim \sim$ AMC-detect.cc:582:46: note: suggested alternative: 'CV\_C' cvLine(\*dst,coins\_int[i],coins\_int[(i+1)%4],CV\_RGB(193,29,27),1,CV\_AA);  $\wedge$ ~~~~~ CV<sub>C</sub> AMC-detect.cc:66:14: error: 'CV\_RGB' was not declared in this scope #define BLEU CV\_RGB(38,69,223)  $\sim$ AMC-detect.cc:589:49: note: in expansion of macro 'BLEU' cvLine(illustr,coins\_int[i],coins\_int[(i+1)%4],BLEU,1,CV\_AA);  $\wedge\sim\sim\sim$ AMC-detect.cc:66:14: note: suggested alternative: 'CV\_C' #define BLEU CV\_RGB(38,69,223)  $\overline{\phantom{a}}$ AMC-detect.cc:589:49: note: in expansion of macro 'BLEU' cvLine(illustr,coins\_int[i],coins\_int[(i+1)%4],BLEU,1,CV\_AA);  $\wedge\sim\sim\sim$ AMC-detect.cc: In function 'void mesure\_case(IplImage\*, IplImage\*, int, int, int, int, int, double, int, double, double, double, double, inear\_transform\*, point\*, IplImage\*, char\*, int)': AMC-detect.cc:66:14: error: 'CV\_RGB' was not declared in this scope #define BLEU CV\_RGB(38,69,223)  $\sim$ AMC-detect.cc:783:49: note: in expansion of macro 'BLEU' cvLine(illustr,coins\_int[i],coins\_int[(i+1)%4],BLEU,1,CV\_AA);  $\wedge\sim\sim\sim$ AMC-detect.cc:66:14: note: suggested alternative: 'CV\_C' #define BLEU CV\_RGB(38,69,223)  $\sim$ AMC-detect.cc:783:49: note: in expansion of macro 'BLEU' cvLine(illustr,coins\_int[i],coins\_int[(i+1)%4],BLEU,1,CV\_AA);  $\wedge\sim\sim\sim$ AMC-detect.cc:927:50: error: 'CV\_RGB' was not declared in this scope cvLine(dst,coins\_int[i],coins\_int[(i+1)%4],CV\_RGB(255,255,255),1,CV\_AA);  $\wedge$ ~~~~~ AMC-detect.cc:927:50: note: suggested alternative: 'CV\_C' cvLine(dst,coins\_int[i],coins\_int[(i+1)%4],CV\_RGB(255,255,255),1,CV\_AA);  $\Lambda$ ~~~~~ CV\_C AMC-detect.cc:67:14: error: 'CV\_RGB' was not declared in this scope #define ROSE CV\_RGB(223,38,203)  $\overline{\phantom{a}}$ AMC-detect.cc:936:49: note: in expansion of macro 'ROSE'

cvLine(illustr,coins\_int[i],coins\_int[(i+1)%4],ROSE,1,CV\_AA);

AMC-detect.cc:67:14: note: suggested alternative: 'CV\_C' #define ROSE CV\_RGB(223,38,203)

 $\sim$ 

 $\sim$ 

 $\sim$ 

AMC-detect.cc:936:49: note: in expansion of macro 'ROSE' cvLine(illustr,coins\_int[i],coins\_int[(i+1)%4],ROSE,1,CV\_AA);

 $\wedge\sim\sim\sim$ 

AMC-detect.cc: In function 'int main(int, char\*\*)': AMC-detect.cc:66:14: error: 'CV\_RGB' was not declared in this scope #define BLEU CV\_RGB(38,69,223)

AMC-detect.cc:1261:39: note: in expansion of macro 'BLEU' cvPutText(illustr,text,textpos,&font,BLEU);

 $\wedge\sim\sim\sim$ 

AMC-detect.cc:66:14: note: suggested alternative: 'CV\_C' #define BLEU CV\_RGB(38,69,223)

AMC-detect.cc:1261:39: note: in expansion of macro 'BLEU' cvPutText(illustr,text,textpos,&font,BLEU);

 $\wedge\sim\sim\sim$ 

make: \*\*\* [Makefile:123: AMC-detect] Error 1

### **11/07/2018 11:53 am - Alexis Bienvenüe**

Si vous n'avez pas de projet en cours, pouvez-vous essayer avec la denière version d'AMC ?

#### **11/07/2018 02:54 pm - Nicolas Saby**

Alexis Bienvenüe wrote:

> Si vous n'avez pas de projet en cours, pouvez-vous essayer avec la denière version d'AMC ?

J'ai des projets en cours et j'ai préféré patché les fichiers de conf.

Il semble que la macro CV\_RGB n'existe plus dans opencv3.4.2 qui a été mis à jour dans opensuse LEAP15.0; J'ai donc ajouté la définition de cette macro dans le fichier AMC-detect.cc : #define  $\mathbb{C}V$  RGB(r, g, b) cv::Scalar((b), (g), (r), 0)

et j'ai changé la ligne

CV\_RETR\_CCOMP, CV\_RGBHAIN\_APPROX\_SIMPLE );

#### en

CV\_RETR\_CCOMP, CV\_CHAIN\_APPROX\_SIMPLE );

car il ne comprenait pas non plus CV\_RGBHAIN\_APPROX\_SIMPLE

Après avoir installé quelques packages supplémentaires concernant cairo et poppler qui n'était plus installé par défaut sur mon opensuse, tout semble rentré dans l'ordre.

Merci pour votre aide et longue vie à AMC.

#### **11/07/2018 03:49 pm - Nicolas Saby**

Nicolas Saby wrote:

> Alexis Bienvenüe wrote:

> > Si vous n'avez pas de projet en cours, pouvez-vous essayer avec la denière version d'AMC ?

>

> J'ai des projets en cours et j'ai préféré patché les fichiers de conf.

 $\rightarrow$ 

> Il semble que la macro CV\_RGB n'existe plus dans opencv3.4.2 qui a été mis à jour dans opensuse LEAP15.0;

> J'ai donc ajouté la définition de cette macro dans le fichier AMC-detect.cc :

```
> #define \text{TCV\_RGB}(r, g, b) cv::Scalar((b), (g), (r), 0)
```
>

> et j'ai changé la ligne

> CV\_RETR\_CCOMP, CV\_RGBHAIN\_APPROX\_SIMPLE );

> en

> CV\_RETR\_CCOMP, CV\_CHAIN\_APPROX\_SIMPLE );

>

> car il ne comprenait pas non plus CV\_RGBHAIN\_APPROX\_SIMPLE

 $\rightarrow$ 

> Après avoir installé quelques packages supplémentaires concernant cairo et poppler qui n'était plus installé par

> défaut sur mon opensuse, tout semble rentré dans l'ordre.

>

> Merci pour votre aide et longue vie à AMC.

Je me suis emballé trop vite :-( Lorsque je saisis les scans, la colonne de sensibilité est vide :-/ Je ne comprends pas où est le problème ?

#### **11/07/2018 04:03 pm - Alexis Bienvenüe**

> Lorsque je saisis les scans, la colonne de sensibilité est vide :-/ C'est la seule colonne vide ? Y a-t-il d'autres problèmes ?

#### **11/07/2018 04:07 pm - Nicolas Saby**

*- File Screenshot\_20181107\_160629.png added*

*- File Screenshot\_20181107\_160438.png added*

Oui dans l'onglet "Saisie" c'est la seule colonne vide. Je ne sais pas si c'est lié, mais le bouton "calage" ne fonctionne pas et le bouton "zoom" n'indique rien.

### **11/07/2018 04:11 pm - Alexis Bienvenüe**

Les cases à cocher sont bien visibles sur la fenêtre de vérification des mises en page (onglet préparation) ?

#### **11/07/2018 04:18 pm - Nicolas Saby**

*- File Screenshot\_20181107\_161752.png added*

Alexis Bienvenüe wrote:

> Les cases à cocher sont bien visibles sur la fenêtre de vérification des mises en page (onglet préparation) ?

Oui

### **11/07/2018 04:21 pm - Alexis Bienvenüe**

Pouvez-vous poster un fichier log correspondant à une saisie automatique ?

#### **11/07/2018 04:23 pm - Nicolas Saby**

*- File AMC-DEBUG-vHrJEzFp.log added*

#### Alexis Bienvenüe wrote:

> Pouvez-vous poster un fichier log correspondant à une saisie automatique ?

#### **11/07/2018 04:31 pm - Alexis Bienvenüe**

Je ne vois pas de saisie automatique dans ce fichier log…

### **11/07/2018 04:34 pm - Nicolas Saby**

*- File AMC-DEBUG-6vYr05v3.log added*

Alexis Bienvenüe wrote:

> Je ne vois pas de saisie automatique dans ce fichier log…

Oups, je me suis trompé de fichier :-/

#### **11/07/2018 04:49 pm - Alexis Bienvenüe**

> terminate called after throwing an instance of 'cv::Exception'

> what(): OpenCV(3.4.3) /home/abuild/rpmbuild/BUILD/opencv-3.4.3/modules/core/src/matrix\_wrap.cpp:800: error: (-215:Assertion failed) (flags & FIXED\_TYPE) != 0 in function 'type'

Il semble qu'OpenCV pose encore problème, mais je ne vois pas ce qui bloque.

#### **11/07/2018 05:10 pm - Nicolas Saby**

Alexis Bienvenüe wrote:

> > terminate called after throwing an instance of 'cv::Exception'

> > what(): OpenCV(3.4.3) /home/abuild/rpmbuild/BUILD/opencv-3.4.3/modules/core/src/matrix\_wrap.cpp:800: error: (-215:Assertion failed) (flags &

FIXED\_TYPE) != 0 in function 'type'

> Il semble qu'OpenCV pose encore problème, mais je ne vois pas ce qui bloque.

Oui, ça parait clair.

Probablement des conflits de version :-/ mais je ne sais pas à quel moment ni dans quel fichier il fait cet appel qui crée cette erreur.

#### **11/08/2018 08:55 am - Nicolas Saby**

Nicolas Saby wrote:

- > Alexis Bienvenüe wrote:
- > > > terminate called after throwing an instance of 'cv::Exception'

>>> what(): OpenCV(3.4.3) /home/abuild/rpmbuild/BUILD/opencv-3.4.3/modules/core/src/matrix\_wrap.cpp:800: error: (-215:Assertion failed) (flags & FIXED\_TYPE) != 0 in function 'type'

> > Il semble qu'OpenCV pose encore problème, mais je ne vois pas ce qui bloque.

>

> Oui, ça parait clair.

> Probablement des conflits de version :-/ mais je ne sais pas à quel moment ni dans quel fichier il fait cet appel qui crée cette erreur.

Est-ce que le Bug #543 n'est pas le même problème ?

Il semble qu'il y a ait un souci à partir de opencv3.4.1 :

The C API is deprecated anyway, so you should switch to the C++ API.

https://github.com/bytedeco/javacv/issues/998

https://github.com/bytedeco/javacv/issues/1023

### **11/08/2018 11:23 am - Alexis Bienvenüe**

En effet. Alors je pense qu'il faudra essayer avec une version récente d'AMC.

#### **11/08/2018 11:25 am - Nicolas Saby**

Alexis Bienvenüe wrote:

> En effet. Alors je pense qu'il faudra essayer avec une version récente d'AMC.

Entendu.

Je vais faire des tests et vous tiens au courant.

#### **11/08/2018 04:44 pm - Nicolas Saby**

Nicolas Saby wrote:

> Alexis Bienvenüe wrote:

> > En effet. Alors je pense qu'il faudra essayer avec une version récente d'AMC.

>

> Entendu.

> Je vais faire des tests et vous tiens au courant.

J'ai installé la version 1.3.0-2208 trouvée ici https://bitbucket.org/auto-multiple-choice/auto-multiple-choice/downloads/auto-multiple-choice\_1.3.0-2208-493a811c6b40\_dist.tar.gz

J'ai du installer quelques paquets de Gtk3 qui n'étaient pas présents dans opensuse LEAP 15.0 (grrr :-/), notamment le fichier Gtk3.pm qui n'était pas présent.

# Il semble que cela fonctionne à présent.

J'ai quelques WARNING concernant des encodages utf8, mais cela n'a pas l'air de nuire.

J'y reviendrai si j'en ai l'occasion.

Merci pour votre aide.

## **11/09/2018 09:08 am - Alexis Bienvenüe**

*- Status changed from Feedback to Closed*

*- % Done changed from 0 to 100*

Le projet a migré vers "gitlab":https://gitlab.com/jojo\_boulix/auto-multiple-choice/, où vous trouverez des "versions plus récentes":https://gitlab.com/jojo\_boulix/auto-multiple-choice/tags.

### **Files**

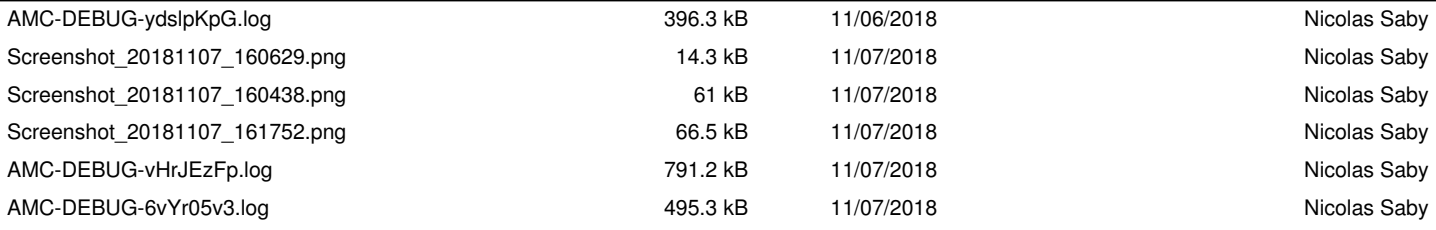